- 1. Download and install the appropriate version of the Java Runtime Environment (JRE) from this link / Scaricare e installare la versione appropriata di Java Runtime Environment (JRE) da questo link: <https://www.java.com/en/download/manual.jsp>
- 2. Download the latest version of Hypatia from this link / Scaricare la versione più recente di Hypatia da questo link: <http://hypatia.phys.uoa.gr/Downloads/>
- 3. Extract the Hypatia zip folder / Estrarre la cartella compressa di Hypatia
- 4. Double-click on the .jar file / Fare doppio click sul file .jar contenuto nella cartella

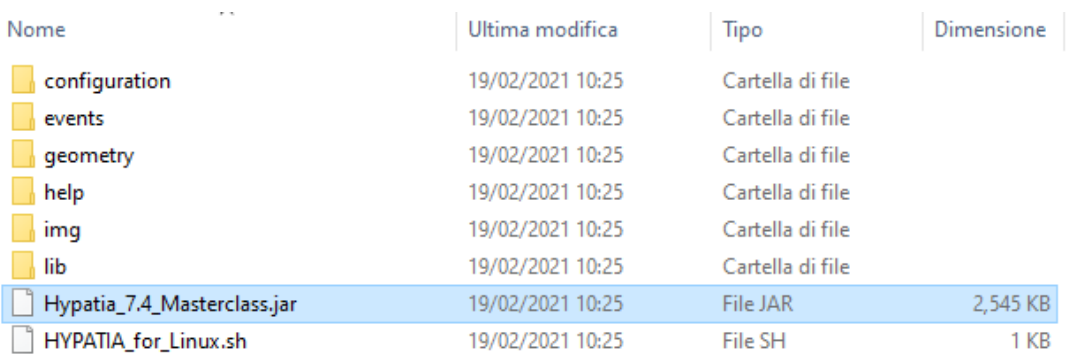

## You should see something like this / Dovrebbe apparire questa schermata :

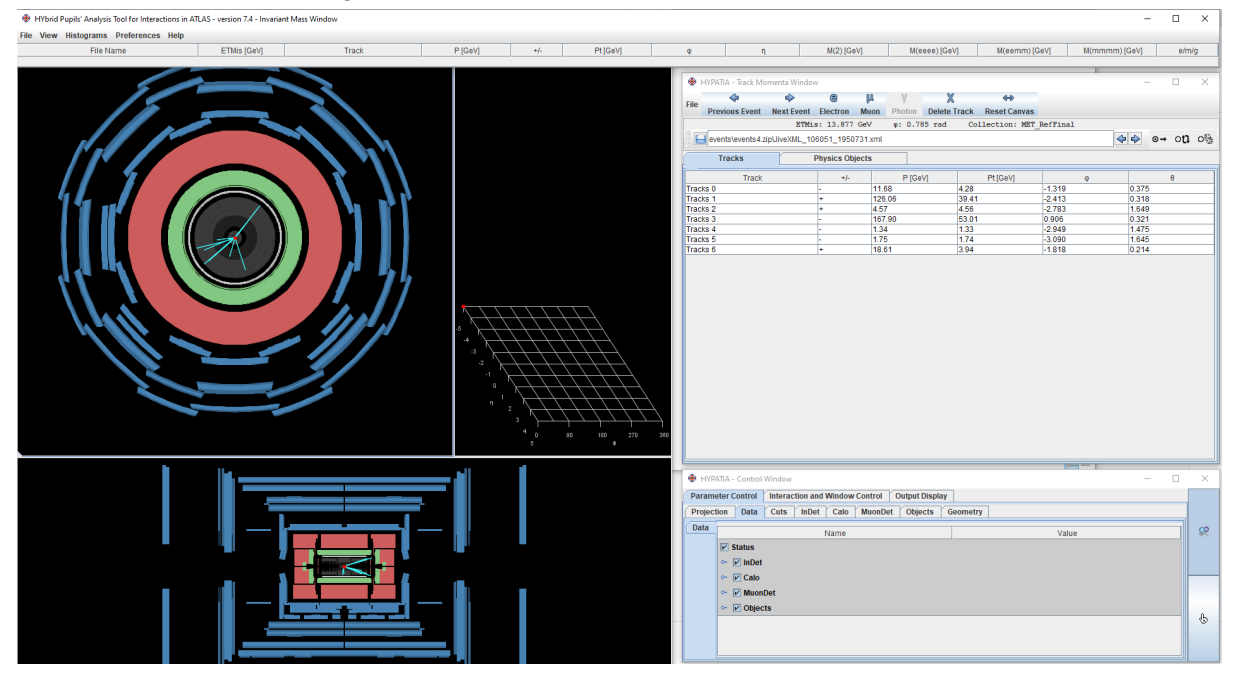

Click on File -> Exit to exit / cliccare su File -> Exit per uscire